# <span id="page-0-0"></span>Dell<sup>™</sup> Inspiron<sup>™</sup> N4020/N4030 服务手册

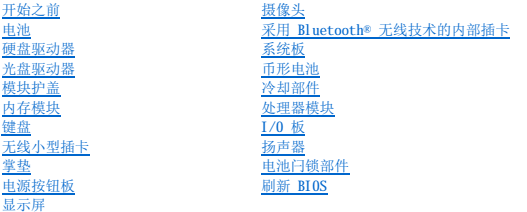

# 注、警告和严重警告

**注:** "注"表示可以帮助您更好地使用计算机的重要信息。

△ 警告: "警告"表示可能会损坏硬件或导致数据丢失,并告诉您如何避免此类问题。

△ 严重警告: "严重警告"表示可能会造成财产损失、人身伤害甚至死亡。

#### 本说明文件中的信息如有更改,恕不另行通知。<br>© 2010 Dell Inc. 版权所有,翻印必究。

未经 Dell Inc. 书面许可,严禁以任何形式复制这些材料。

本文中使用的商标:**Dell、DELL 数**标和 Inspiren 是 Dell Inc. 的商标式注册商标: Bluetooth SI 、Inc. 拥有的注册商标并许可 Dell 使用:Microsoft、Windows、Windows Vista 和 Windows Vista 开始<br>按钮微标是 Microsoft Corporation 在美国和/或其它国家和地区的商标或注册商标。

本说明文件中述及的其它商标和商品名称是指拥有相应标记和名称的实体或其制造的产品。Dell Inc. 对不属于自己的商标和商品名称不拥有任何所有权。

法规型号:P07G 系列 法规类型:P07G001;P07G003

2010 年 3 月 修订版 A00

<span id="page-1-0"></span>模块护盖 Dell™ Inspiron™ N4020/N4030 服务手册

- [卸下模块护盖](#page-1-1)
- [装回模块护盖](#page-1-2)
- 严重警告:拆装计算机内部组件之前,请阅读计算机附带的安全说明。有关其它最佳安全操作的信息,请参阅合规主页 **www.dell.com/regulatory\_compliance**。
- △ 警告:只有经认证的维修技术人员才能对您的计算机进行维修。由于未经 Dell™ 授权的维修所造成的损坏不包括在保修范围内。
- 警告:为防止静电损害,请使用接地腕带或不时地触摸未上漆的金属表面(例如计算机上的连接器)以导去身上的静电。
- △ 警告: 为避免损坏系统板,请在拆装计算机内部组件之前取出主电池(请参阅[取出电池\)](file:///C:/data/systems/insN4030/cs/sm/removeba.htm#wp1185372)。

# <span id="page-1-1"></span>卸下模块护盖

- 1. 按照[开始之前中](file:///C:/data/systems/insN4030/cs/sm/before.htm#wp1435071)的说明进行操作。
- 2. 取出电池(请参阅<u>取出电池</u>)。
- 3. 卸下将模块护盖固定至计算机基座的螺钉。
- 4. 使用计算机基座上的槽口提起并滑动模块护盖卡舌,将其从计算机基座上的插槽中取出。

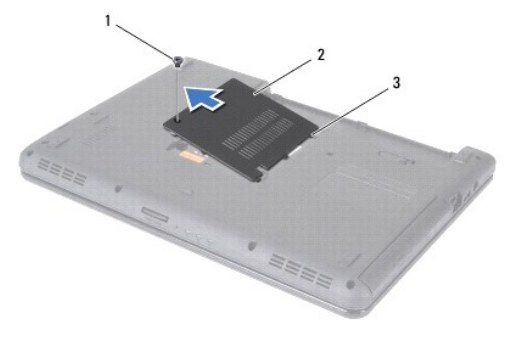

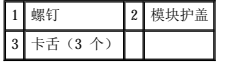

#### <span id="page-1-2"></span>装回模块护盖

- 1. 按照[开始之前中](file:///C:/data/systems/insN4030/cs/sm/before.htm#wp1435071)的说明进行操作。
- 2. 将模块护盖上的三个卡舌滑入计算机基座上的插槽,然后轻轻地将模块护盖卡入到位。
- 3. 装回将模块护盖固定至计算机基座的螺钉。
- 4. 装回电池(请参阅[装回电池\)](file:///C:/data/systems/insN4030/cs/sm/removeba.htm#wp1185330)。

△ 警告: 在打开计算机之前,请装回所有螺钉,并确保没有在计算机内部遗留任何螺钉。否则可能损坏计算机。

# <span id="page-2-0"></span>电池闩锁部件 Dell™ Inspiron™ N4020/N4030 服务手册

- [卸下电池闩锁部件](#page-2-1)
- [装回电池闩锁部件](#page-2-2)

#### 严重警告:拆装计算机内部组件之前,请阅读计算机附带的安全说明。有关其它最佳安全操作的信息,请参阅合规主页 **www.dell.com/regulatory\_compliance**。

- 警告:为避免静电损害,请使用接地腕带或不时地触摸未上漆的金属表面(例如计算机背面的连接器)以导去身上的静电。
- △ 警告:只有经认证的维修技术人员才能对您的计算机进行维修。由于未经 Dell™ 授权的维修所造成的损坏不包括在保修范围内。
- △ 警告: 为避免损坏系统板,请在拆装计算机内部组件之前取出主电池(请参阅<mark>取出电池</u>)。</mark>

# <span id="page-2-1"></span>卸下电池闩锁部件

- 1. 按照[开始之前中](file:///C:/data/systems/insN4030/cs/sm/before.htm#wp1435071)的说明进行操作。
- 2. 按照[步骤](file:///C:/data/systems/insN4030/cs/sm/sysboard.htm#wp1039500) 2 [至步骤](file:///C:/data/systems/insN4030/cs/sm/sysboard.htm#wp1041120) 13 (在[卸下系统板](file:///C:/data/systems/insN4030/cs/sm/sysboard.htm#wp1032066)中)的说明进行操作。
- 3. [卸下](file:///C:/data/systems/insN4030/cs/sm/iobrd.htm#wp1186034) I/0 板(请参阅<u>卸下 I/0 板</u>)。
- 4. 按压并推动电池释放闩锁上的塑料夹,使其从电池闩锁部件上松开。
- 5. 使用小型螺丝刀卸下电池闩锁部件上的闩锁弹簧。
- 6. 向侧面滑动电池闩锁部件,并将其从计算机基座上卸下。

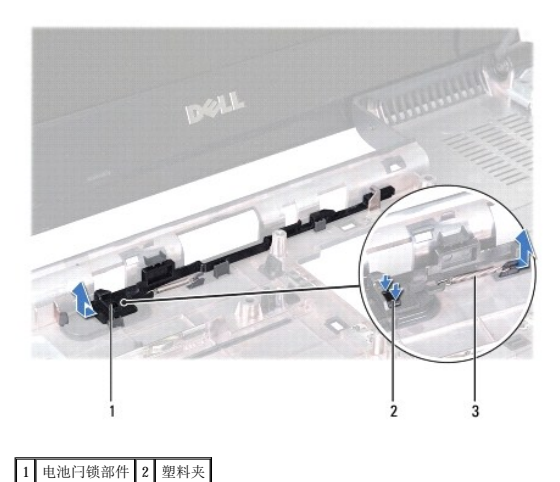

3 闩锁弹簧

# <span id="page-2-2"></span>装回电池闩锁部件

- 1. 按照[开始之前中](file:///C:/data/systems/insN4030/cs/sm/before.htm#wp1435071)的说明进行操作。
- 2. 将电池闩锁部件滑入到位。
- 3. 使用小型螺丝刀将闩锁弹簧挂到电池闩锁部件的挂钩上。
- 4. 将电池释放闩锁上的塑料夹推入电池闩锁部件上的孔内,以固定电池释放闩锁。
- 5. [装回](file:///C:/data/systems/insN4030/cs/sm/iobrd.htm#wp1181309) I/0 板(请参阅装回 I/0 板)。

6. 按照[步骤](file:///C:/data/systems/insN4030/cs/sm/sysboard.htm#wp1039655) 6 [至步骤](file:///C:/data/systems/insN4030/cs/sm/sysboard.htm#wp1041321) 18 (在<u>[装回系统板](file:///C:/data/systems/insN4030/cs/sm/sysboard.htm#wp1027497)</u>中)的说明进行操作。

# 警告:在打开计算机之前,请装回所有螺钉,并确保没有在计算机内部遗留任何螺钉。否则可能损坏计算机。

<span id="page-4-0"></span>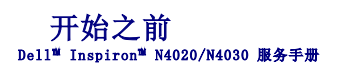

- [建议使用的工具](#page-4-1)
- [关闭计算机](#page-4-2)
- [拆装计算机内部组件之前](#page-4-3)

本手册提供卸下和安装计算机中组件的步骤。除非另有说明,否则将假设在执行每个过程时均满足以下条件:

- 1 您已经执行[了关闭计算机](#page-4-2)[和拆装计算机内部组件之前中](#page-4-3)的步骤。
- l 您已经阅读了计算机附带的安全信息。
- l 按相反顺序执行执行拆卸步骤可以装回组件或安装单独购买的组件。

# <span id="page-4-1"></span>建议使用的工具

执行本说明文件中的步骤时可能需要使用以下工具:

- l 小型平口螺丝刀
- l 梅花槽螺丝刀
- l 塑料划片
- l BIOS 可执行更新程序(可在 **support.dell.com** 上获得)

# <span id="page-4-2"></span>关闭计算机

#### △ 警告: 为避免数据丢失,请在关闭计算机之前, 保存并关闭所有打开的文件, 并退出所有打开的程序。

- 1. 保存并关闭所有打开的文件,并退出所有打开的程序。
- 2. 关闭操作系统:

**Windows**® **Vista**:

单击开始按钮 , 单击箭头 , 然后单击"关机"。

**Windows**® **7**:

单击开始按钮 ,然后单击"关机"。

3. 确保计算机已关闭。如果关闭操作系统后计算机没有自动关闭,请按住电源按钮直至计算机关闭。

# <span id="page-4-3"></span>拆装计算机内部组件之前

遵循以下安全原则有助于防止您的计算机受到潜在损坏,并有助于确保您的人身安全。

严重警告:拆装计算机内部组件之前,请阅读计算机附带的安全说明。有关其它最佳安全操作的信息,请参阅合规主页 **www.dell.com/regulatory\_compliance**。

- 警告:为防止静电损害,请使用接地腕带或不时地触摸未上漆的金属表面(例如计算机上的连接器)以导去身上的静电。
- 警告:组件和插卡需轻拿轻放。请勿触摸组件或插卡上的触点。持拿插卡时,应持拿插卡的边缘或其金属固定支架。持拿处理器等组件时,请持拿其边缘,而不要持拿插<br>针。

警告:只有经认证的维修技术人员才能对您的计算机进行维修。由于未经 Dell™ 授权的维修所造成的损坏不包括在保修范围内。

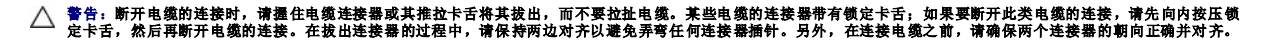

警告:为避免损坏计算机,请在开始拆装计算机内部组件之前执行以下步骤。

1. 确保工作表面平整、整洁,以防止刮伤主机盖。

2. 关闭计算机(请参阅<u>关闭计算机</u>)及所有连接的设备。

# △ 警告: 要断开网络电缆的连接, 请先从计算机上拔下电缆, 再将其从网络设备上拔下。

- 3. 断开计算机上连接的所有电话线或网络电缆。
- 4. 按压 5 合 1 介质卡读取器中安装的任何插卡,使其弹出。
- 5. 断开计算机和计算机连接的所有设备与电源插座的连接。
- 6. 断开所有连接设备与计算机的连接。

# $\bigwedge$  警告: 为避免损坏系统板,请在拆装计算机内部组件之前取出主电池(请参阅<u>取出电池</u>)。

- 7. 取出电池 (请参阅<u>取出电池</u>)。
- 8. 翻转计算机使其正面朝上,打开显示屏,然后按电源按钮以导去系统板上的残留电量。

#### <span id="page-6-0"></span> 刷新 **BIOS**  Dell™ Inspiron™ N4020/N4030 服务手册

1. 打开计算机。

2. 访问 **support.dell.com/support/downloads**。

```
3. 单击"Select Model"(选择型号)。
```
- 4. 找到适用于您的计算机的 BIOS 更新文件:
	- 4 注: 计算机的"服务标签"位于计算机的底部。

如果您已有计算机的服务标签:

- a. 单击"**Enter a Service Tag**"(输入服务标签)。
- b. 在"Enter a Service Tag:" (输入服务标签: )字段中输入计算机的服务标签, 然后单击"Go"(转至), 并继续执[行步骤](#page-6-1) 5。

如果您没有计算机的"服务标签":

- a. 在"**Select Your Product Family**"(选择产品系列)列表中选择产品的类型。
- b. 在"**Select Your Product Line**"(选择产品线)列表中选择产品的品牌。
- c. 在"**Select Your Product Model**"(选择产品型号)列表中选择产品的型号。

**公注:**如果已经选择一个不同的型号但想重新选择,单击菜单右上角的"Start Over"(重新开始)。

- d. 单击"**Confirm**"(确认)。
- <span id="page-6-1"></span>5. 屏幕上将显示结果列表。单击"**BIOS**"。
- 6. 单击"Download Now"(立即下载),以下载最新的 BIOS 文件。<br>- 屏幕上将显示"文**件下载**"窗口。
- 7. 单击"保存",以将文件保存到桌面上。文件将下载至您的桌面。
- 8. 屏幕上显示**"下载完成"**窗口时,单击**"关闭"**。<br> 文件图标将显示在您的桌面上,并且与下载的 BIOS 更新文件的标题相同。
- 9. 双击桌面上的文件图标,并按照屏幕上的说明进行操作。

# <span id="page-7-0"></span>采用 Bluetooth® 无线技术的内部插卡<br><sub>Dell™ Inspiron<sup>w</sup> N4020/N4030 服<del>务</del>手册</sub>

- 卸下 [Bluetooth](#page-7-1) 插卡
- 装回 [Bluetooth](#page-7-2) 插卡
- 严重警告:拆装计算机内部组件之前,请阅读计算机附带的安全说明。有关其它最佳安全操作的信息,请参阅合规主页 **www.dell.com/regulatory\_compliance**。
- △ 警告:只有经认证的维修技术人员才能对您的计算机进行维修。由于未经 Dell™ 授权的维修所造成的损坏不包括在保修范围内。
- △ 警告: 为防止静电损害,请使用接地腕带或不时地触摸未上漆的金属表面(例如计算机上的连接器)以导去身上的静电。
- △ 警告: 为避免损坏系统板,请在拆装计算机内部组件之前取出主电池(请参阅[取出电池\)](file:///C:/data/systems/insN4030/cs/sm/removeba.htm#wp1185372)。

如果您随计算机订购了采用 Bluetooth 无线技术的插卡,则计算机中已安装此卡。

# <span id="page-7-1"></span>卸下 **Bluetooth** 插卡

- 1. 按照[开始之前中](file:///C:/data/systems/insN4030/cs/sm/before.htm#wp1435071)的说明进行操作。
- 2. 取出电池(请参阅[取出电池\)](file:///C:/data/systems/insN4030/cs/sm/removeba.htm#wp1185372)。
- 3. 按照[步骤](file:///C:/data/systems/insN4030/cs/sm/hdd.htm#wp1193616) 3 [至步骤](file:///C:/data/systems/insN4030/cs/sm/hdd.htm#wp1181565) 4 (在[卸下硬盘驱动器](file:///C:/data/systems/insN4030/cs/sm/hdd.htm#wp1109848)中)的说明进行操作。
- 4. 按照[步骤](file:///C:/data/systems/insN4030/cs/sm/optical.htm#wp1050736) 3 [至步骤](file:///C:/data/systems/insN4030/cs/sm/optical.htm#wp1053648) 5 (在[卸下光盘驱动器](file:///C:/data/systems/insN4030/cs/sm/optical.htm#wp1044846)中)的说明进行操作。
- 5. 卸下模块护盖(请参阅[卸下模块护盖\)](file:///C:/data/systems/insN4030/cs/sm/base.htm#wp1226151)。
- 6. 卸下内存模块(请参阅[卸下内存模块\)](file:///C:/data/systems/insN4030/cs/sm/memory.htm#wp1186694)。
- 7. 卸下键盘(请参阅<mark>卸下键盘</mark>)。
- 8. 卸下掌垫(请参阅[卸下掌垫\)](file:///C:/data/systems/insN4030/cs/sm/palmrest.htm#wp1044787)。
- 9. 提起 Bluetooth 插卡,以断开其与系统板上连接器的连接。

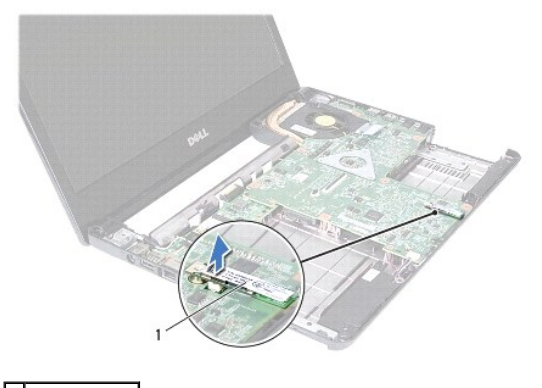

1 Bluetooth 插卡

#### <span id="page-7-2"></span>装回 **Bluetooth** 插卡

- 1. 按照[开始之前中](file:///C:/data/systems/insN4030/cs/sm/before.htm#wp1435071)的说明进行操作。
- 2. 将 Bluetooth 插卡上的连接器与系统板上的连接器对齐,然后按压 Bluetooth 插卡直至其完全到位。
- 3. 装回掌垫(请参阅[装回掌垫\)](file:///C:/data/systems/insN4030/cs/sm/palmrest.htm#wp1051018)。
- 4. 装回键盘 (请参阅<u>装回键盘</u>)。
- 5. 装回内存模块(请参阅<u>装回内存模块</u>)。
- 6. 装回模块护盖(请参阅<u>装回模块护盖</u>)。
- 7. 按照<u>[步骤](file:///C:/data/systems/insN4030/cs/sm/optical.htm#wp1052810) 3</u> 至<u>步骤 4</u> (在<u>[装回光盘驱动器](file:///C:/data/systems/insN4030/cs/sm/optical.htm#wp1052349)</u>中)的说明进行操作。
- 8. 按照[步骤](file:///C:/data/systems/insN4030/cs/sm/hdd.htm#wp1187681) 4 [至步骤](file:///C:/data/systems/insN4030/cs/sm/hdd.htm#wp1193396) 5 (在[装回硬盘驱动器](file:///C:/data/systems/insN4030/cs/sm/hdd.htm#wp1187790)中)的说明进行操作。
- 9. 装回电池 (请参阅<u>装回电池</u>)。

# 警告:在打开计算机之前,请装回所有螺钉,并确保没有在计算机内部遗留任何螺钉。否则可能损坏计算机。

<span id="page-9-0"></span>摄像头<br>Dell™ Inspiron™ N4020/N4030 服务手册

- [卸下摄像头](#page-9-1)
- [装回摄像头](#page-9-2)

严重警告:拆装计算机内部组件之前,请阅读计算机附带的安全说明。有关其它最佳安全操作的信息,请参阅合规主页 **www.dell.com/regulatory\_compliance**。

- △ 警告:只有经认证的维修技术人员才能对您的计算机进行维修。由于未经 Dell™ 授权的维修所造成的损坏不包括在保修范围内。
- 警告:为防止静电损害,请使用接地腕带或不时地触摸未上漆的金属表面(例如计算机上的连接器)以导去身上的静电。
- △ 警告: 为避免损坏系统板,请在拆装计算机内部组件之前取出主电池(请参阅[取出电池\)](file:///C:/data/systems/insN4030/cs/sm/removeba.htm#wp1185372)。

#### <span id="page-9-1"></span>卸下摄像头

- 1. 按照[开始之前中](file:///C:/data/systems/insN4030/cs/sm/before.htm#wp1435071)的说明进行操作。
- 2. 取出电池(请参阅<u>取出电池</u>)。
- 3. 按照[步骤](file:///C:/data/systems/insN4030/cs/sm/hdd.htm#wp1193616) 3 [至步骤](file:///C:/data/systems/insN4030/cs/sm/hdd.htm#wp1181565) 4 (在[卸下硬盘驱动器](file:///C:/data/systems/insN4030/cs/sm/hdd.htm#wp1109848)中)的说明进行操作。
- 4. 按照[步骤](file:///C:/data/systems/insN4030/cs/sm/optical.htm#wp1050736) 3 [至步骤](file:///C:/data/systems/insN4030/cs/sm/optical.htm#wp1053648) 5(在[卸下光盘驱动器](file:///C:/data/systems/insN4030/cs/sm/optical.htm#wp1044846)中)的说明进行操作。
- 5. 卸下模块护盖(请参阅<mark>卸下模块护盖</mark>)。
- 6. 卸下内存模块(请参阅[卸下内存模块\)](file:///C:/data/systems/insN4030/cs/sm/memory.htm#wp1186694)。
- 7. 卸下键盘(请参阅[卸下键盘\)](file:///C:/data/systems/insN4030/cs/sm/keyboard.htm#wp1184546)。
- 8. 卸下掌垫(请参阅[卸下掌垫\)](file:///C:/data/systems/insN4030/cs/sm/palmrest.htm#wp1044787)。
- 9. 卸下显示屏部件(请参[阅卸下显示屏部件\)](file:///C:/data/systems/insN4030/cs/sm/display.htm#wp1202894)。
- 10. 卸下显示屏挡板(请参阅<mark>卸下显示屏挡板</mark>)。
- 11. 断开摄像头电缆与摄像头模块上连接器的连接。
- 12. 滑动并提起摄像头模块,以将其从显示屏护盖上的卡舌中卸下。
- 13. 提起摄像头模块,将其从显示屏护盖中取出。

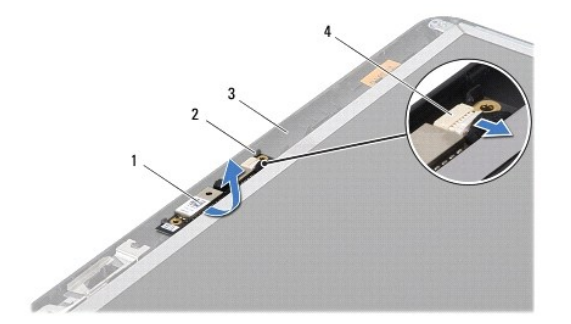

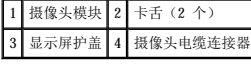

# <span id="page-9-2"></span>装回摄像头

- 1. 按照<u>开始之前</u>中的说明进行操作。
- 2. 使用显示屏护盖上的卡舌来固定摄像头模块。
- 3. 将摄像头电缆连接至摄像头模块上的连接器。
- 4. 装回显示屏挡板 (请参阅<u>装回显示屏挡板</u>)。
- 5. 装回显示屏部件(请参阅<u>装回显示屏部件</u>)。
- 6. 装回掌垫(请参阅[装回掌垫\)](file:///C:/data/systems/insN4030/cs/sm/palmrest.htm#wp1051018)。
- 7. 装回键盘(请参阅<u>装回键盘</u>)。
- 8. 装回内存模块(请参阅<u>装回内存模块</u>)。
- 9. 装回模块护盖 (请参阅<u>装回模块护盖</u>)。
- 10. 按照[步骤](file:///C:/data/systems/insN4030/cs/sm/optical.htm#wp1052810) 3 [至步骤](file:///C:/data/systems/insN4030/cs/sm/optical.htm#wp1052821) 4 (在[装回光盘驱动器](file:///C:/data/systems/insN4030/cs/sm/optical.htm#wp1052349)中)的说明进行操作。
- 11. 按照[步骤](file:///C:/data/systems/insN4030/cs/sm/hdd.htm#wp1187681) 4 [至步骤](file:///C:/data/systems/insN4030/cs/sm/hdd.htm#wp1193396) 5 (在[装回硬盘驱动器](file:///C:/data/systems/insN4030/cs/sm/hdd.htm#wp1187790)中)的说明进行操作。
- 12. 装回电池 (请参阅<u>装回电池</u>)。

# 警告:在打开计算机之前,请装回所有螺钉,并确保没有在计算机内部遗留任何螺钉。否则可能损坏计算机。

<span id="page-11-0"></span>币形电池 Dell™ Inspiron™ N4020/N4030 服务手册

- [取出币形电池](#page-11-1)
- [装回币形电池](#page-11-2)

严重警告:拆装计算机内部组件之前,请阅读计算机附带的安全说明。有关其它最佳安全操作的信息,请参阅合规主页 **www.dell.com/regulatory\_compliance**。

- △ 警告:只有经认证的维修技术人员才能对您的计算机进行维修。由于未经 Dell™ 授权的维修所造成的损坏不包括在保修范围内。
- 警告:为防止静电损害,请使用接地腕带或不时地触摸未上漆的金属表面(例如计算机上的连接器)以导去身上的静电。
- △ 警告: 为避免损坏系统板,请在拆装计算机内部组件之前取出主电池(请参阅[取出电池\)](file:///C:/data/systems/insN4030/cs/sm/removeba.htm#wp1185372)。

#### <span id="page-11-1"></span>取出币形电池

- 1. 按照[开始之前中](file:///C:/data/systems/insN4030/cs/sm/before.htm#wp1435071)的说明进行操作。
- 2. 按照[步骤](file:///C:/data/systems/insN4030/cs/sm/sysboard.htm#wp1039500) 2 [至步骤](file:///C:/data/systems/insN4030/cs/sm/sysboard.htm#wp1037837) 14 (在<u>[卸下系统板](file:///C:/data/systems/insN4030/cs/sm/sysboard.htm#wp1032066)</u>中)的说明进行操作。
- 3. 使用塑料划片撬起系统板上插槽中的币形电池。

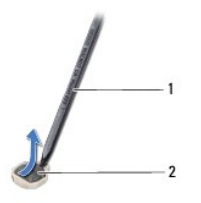

1 塑料划片 2 币形电池

# <span id="page-11-2"></span>装回币形电池

- 1. 按照[开始之前中](file:///C:/data/systems/insN4030/cs/sm/before.htm#wp1435071)的说明进行操作。
- 2. 拿住币形电池,使其正极面朝上。
- 3. 将币形电池滑入插槽并轻轻按压电池,直到其卡入到位。
- 4. 按照[步骤](file:///C:/data/systems/insN4030/cs/sm/sysboard.htm#wp1037898) 5 [至步骤](file:///C:/data/systems/insN4030/cs/sm/sysboard.htm#wp1041321) 18 (在[装回系统板](file:///C:/data/systems/insN4030/cs/sm/sysboard.htm#wp1027497)中)的说明进行操作。

# 警告:在打开计算机之前,请装回所有螺钉,并确保没有在计算机内部遗留任何螺钉。否则可能损坏计算机。

<span id="page-12-0"></span>处理器模块 Dell™ Inspiron™ N4020/N4030 服务手册

[卸下处理器模块](#page-12-1)

● [装回处理器模块](#page-12-2)

- <u>个</u> 严重警告:拆装计算机内部组件之前,请阅读计算机附带的安全说明。有关其它最佳安全操作的信息,请参阅合规主页 www.dell.com/regulatory\_compliance。
- △ 警告:只有经认证的维修技术人员才能对您的计算机进行维修。由于未经 Dell™ 授权的维修所造成的损坏不包括在保修范围内。
- 警告:为防止静电损害,请使用接地腕带或不时地触摸未上漆的金属表面(例如计算机上的连接器)以导去身上的静电。
- △ 警告: 为防止卸下或装回处理器时 ZIF 插槽凸轮螺钉和处理器模块断续碰触,请在拧动凸轮螺钉时轻轻按压处理器模块的中心。
- △ 警告: 为避免损坏处理器模块, 拧动凸轮螺钉时请使螺丝刀与处理器模块相垂直。
- $\bigwedge$  警告: 为避免损坏系统板,请在拆装计算机内部组件之前取出主电池(请参阅[取出电池\)](file:///C:/data/systems/insN4030/cs/sm/removeba.htm#wp1185372)。

#### <span id="page-12-1"></span>卸下处理器模块

- 1. 按照[开始之前中](file:///C:/data/systems/insN4030/cs/sm/before.htm#wp1435071)的说明进行操作。
- 2. 卸下冷却部件(请参阅[卸下冷却部件\)](file:///C:/data/systems/insN4030/cs/sm/cpucool.htm#wp1137247)。
- 3. 要松开 ZIF 插槽,请使用小型平口螺丝刀逆时针旋转 ZIF 插槽凸轮螺钉,直到将其旋出。

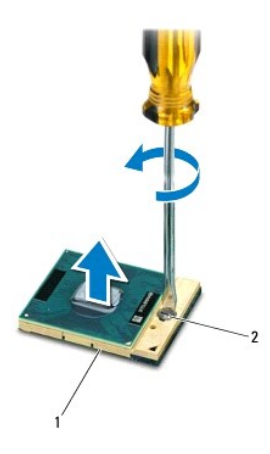

1 ZIF 插槽 2 ZIF 插槽凸轮螺钉

△ 警告: 为确保最大限度地冷却处理器模块, 请勿触摸处理器冷却部件上的导热区域。皮肤上的油脂可能会降低散热垫的导热功能。

△ 警告: 卸下处理器模块时,请垂直向上提起模块。请小心操作,不要弄弯处理器模块上的插针。

4. 从 ZIF 插槽中提起处理器模块。

#### <span id="page-12-2"></span>装回处理器模块

**《 注:** 如果安装的是新处理器模块, 您会收到一个新冷却部件(含一个附加的散热垫), 或者会收到一个新散热垫(带有说明正确安装操作的说明文件)。

1. 按照[开始之前中](file:///C:/data/systems/insN4030/cs/sm/before.htm#wp1435071)的说明进行操作。

2. 将处理器模块的 1 号插针边角与 ZIF 插座的 1 号插针边角对齐, 然后插入处理器模块。

**注:**处理器模块的 1 号插针边角有一个三角形, 可与 ZIF 插座的 1 号插针边角上的三角形对齐。

正确安装好处理器模块后,所有四个边角均整齐地处于同一高度。如果模块的一个或多个边角比其它边角要高,则未正确安装模块。

# 警告:为避免损坏处理器模块,拧动凸轮螺钉时请使螺丝刀与处理器模块相垂直。

- 3. 通过顺时针拧动凸轮螺钉来紧固 ZIF 插槽,从而将处理器模块固定到系统板。
- 4. 装回冷却部件(请参阅<u>装回冷却部件</u>)。

<span id="page-14-0"></span>冷却部件<br>Dell™ Inspiron™ N4020/N4030 服务手册

- [卸下冷却部件](#page-14-1)
- [装回冷却部件](#page-14-2)

严重警告:拆装计算机内部组件之前,请阅读计算机附带的安全说明。有关其它最佳安全操作的信息,请参阅合规主页 **www.dell.com/regulatory\_compliance**。 △ 严重警告: 从计算机上卸下冷却部件时, 如果散热器仍然很热,请勿触摸冷却部件的金属外壳。

△ 警告:只有经认证的维修技术人员才能对您的计算机进行维修。由于未经 Dell™ 授权的维修所造成的损坏不包括在保修范围内。

警告:为防止静电损害,请使用接地腕带或不时地触摸未上漆的金属表面(例如计算机上的连接器)以导去身上的静电。

△ 警告: 为避免损坏系统板,请在拆装计算机内部组件之前取出主电池(请参阅<u>取出电池</u>)。

#### <span id="page-14-1"></span>卸下冷却部件

- 1. 按照[开始之前中](file:///C:/data/systems/insN4030/cs/sm/before.htm#wp1435071)的说明进行操作。
- 2. 按照[步骤](file:///C:/data/systems/insN4030/cs/sm/sysboard.htm#wp1039500) 2 [至步骤](file:///C:/data/systems/insN4030/cs/sm/sysboard.htm#wp1037837) 14 (在[卸下系统板](file:///C:/data/systems/insN4030/cs/sm/sysboard.htm#wp1032066)中)的说明进行操作。
- 3. 断开风扇电缆与系统板上连接器的连接。
- 4. 按照冷却部件上标明的顺序拧下将冷却部件固定至系统板的四颗固定螺钉。
- 5. 将冷却部件提离系统板。

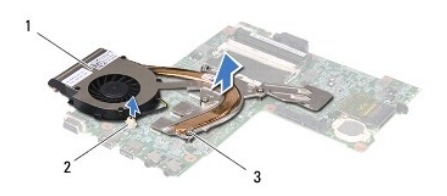

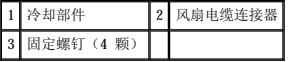

#### <span id="page-14-2"></span>装回冷却部件

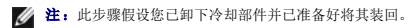

- 1. 按照[开始之前中](file:///C:/data/systems/insN4030/cs/sm/before.htm#wp1435071)的说明进行操作。
- 2. 将冷却部件安放到系统板上。
- 3. 将冷却部件上的四颗固定螺钉与系统板上的螺孔对齐,然后按照冷却部件上标明的顺序拧紧螺钉。
- 4. 将风扇电缆连接至系统板上的连接器。
- 5. 按照[步骤](file:///C:/data/systems/insN4030/cs/sm/sysboard.htm#wp1037898) 5 [至步骤](file:///C:/data/systems/insN4030/cs/sm/sysboard.htm#wp1041321) 18 (在[装回系统板](file:///C:/data/systems/insN4030/cs/sm/sysboard.htm#wp1027497)中)的说明进行操作。

#### △ 警告: 在打开计算机之前,请装回所有螺钉,并确保没有在计算机内部遗留任何螺钉。否则可能损坏计算机。

<span id="page-15-0"></span> 显示屏 Dell<sup>™</sup> Inspiron<sup>™</sup> N4020/N4030 服务手册

- [显示屏部件](#page-15-1)
- [显示屏挡板](#page-16-1)
- [显示屏面板](#page-17-0)

严重警告:拆装计算机内部组件之前,请阅读计算机附带的安全说明。有关其它最佳安全操作的信息,请参阅合规主页 **www.dell.com/regulatory\_compliance**。

△ 警告:只有经认证的维修技术人员才能对您的计算机进行维修。由于未经 Dell™ 授权的维修所造成的损坏不包括在保修范围内。

△ 警告: 为防止静电损害,请使用接地腕带或不时地触摸未上漆的金属表面(例如计算机上的连接器)以导去身上的静电。

△ 警告: 为避免损坏系统板,请在拆装计算机内部组件之前取出主电池(请参阅[取出电池\)](file:///C:/data/systems/insN4030/cs/sm/removeba.htm#wp1185372)。

# <span id="page-15-1"></span>显示屏部件

#### <span id="page-15-2"></span>卸下显示屏部件

- 1. 按照[开始之前中](file:///C:/data/systems/insN4030/cs/sm/before.htm#wp1435071)的说明进行操作。
- 2. 取出电池(请参阅<u>取出电池</u>)。
- 3. 按照[步骤](file:///C:/data/systems/insN4030/cs/sm/hdd.htm#wp1193616) 3 [至步骤](file:///C:/data/systems/insN4030/cs/sm/hdd.htm#wp1181565) 4 (在[卸下硬盘驱动器](file:///C:/data/systems/insN4030/cs/sm/hdd.htm#wp1109848)中)的说明进行操作。
- 4. 按照[步骤](file:///C:/data/systems/insN4030/cs/sm/optical.htm#wp1050736) 3 [至步骤](file:///C:/data/systems/insN4030/cs/sm/optical.htm#wp1053648) 5 (在[卸下光盘驱动器](file:///C:/data/systems/insN4030/cs/sm/optical.htm#wp1044846)中)的说明进行操作。
- 5. 卸下模块护盖(请参阅<u>卸下模块护盖</u>)。
- 6. 卸下内存模块(请参阅<mark>卸下内存模块</u>)。</mark>
- 7. 卸下键盘(请参阅<mark>卸下键盘</mark>)。
- 8. 卸下掌垫(请参阅[卸下掌垫\)](file:///C:/data/systems/insN4030/cs/sm/palmrest.htm#wp1044787)。
- 9. 断开天线电缆与小型插卡的连接(请参阅<mark>[卸下小型插卡](file:///C:/data/systems/insN4030/cs/sm/minicard.htm#wp1181758)</mark>),并从布线导轨中卸下天线电缆。
- 10. 断开显示屏电缆与系统板上连接器的连接。
- 11. 卸下将显示屏部件固定至计算机基座的两颗螺钉(一边一颗)。
- 12. 从计算机基座中提起显示屏部件并将其卸下。

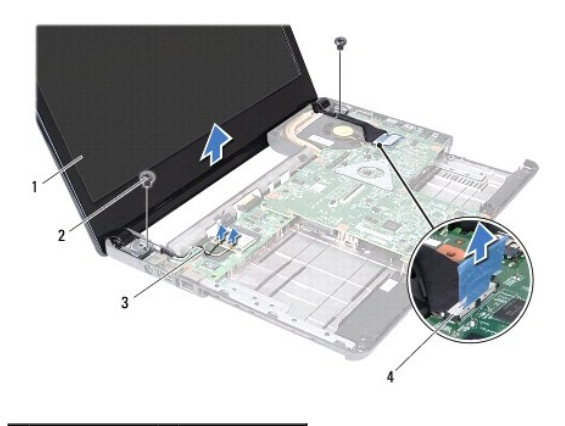

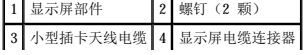

#### <span id="page-16-2"></span><span id="page-16-0"></span>装回显示屏部件

- 1. 按照[开始之前中](file:///C:/data/systems/insN4030/cs/sm/before.htm#wp1435071)的说明进行操作。
- 2. 将显示屏部件放置到位,然后装回将显示屏部件固定至计算机基座的两颗螺钉(一边一颗)。
- 3. 将显示屏电缆连接至系统板上的连接器。
- 4. 将天线电缆穿过布线导轨,并将电缆连接至小型插卡(请参阅[装回小型插卡\)](file:///C:/data/systems/insN4030/cs/sm/minicard.htm#wp1181828)。
- 5. 装回掌垫(请参阅<u>装回掌垫</u>)。
- 6. 装回键盘 (请参阅<mark>装回键盘</u>)。</mark>
- 7. 装回内存模块(请参阅<u>装回内存模块</u>)。
- 8. 装回模块护盖(请参阅<u>装回模块护盖</u>)。
- 9. 按照[步骤](file:///C:/data/systems/insN4030/cs/sm/optical.htm#wp1052810) 3 [至步骤](file:///C:/data/systems/insN4030/cs/sm/optical.htm#wp1052821) 4 (在[装回光盘驱动器](file:///C:/data/systems/insN4030/cs/sm/optical.htm#wp1052349)中)的说明进行操作。
- 10. 按照[步骤](file:///C:/data/systems/insN4030/cs/sm/hdd.htm#wp1187681) 4 [至步骤](file:///C:/data/systems/insN4030/cs/sm/hdd.htm#wp1193396) 5 (在[装回硬盘驱动器](file:///C:/data/systems/insN4030/cs/sm/hdd.htm#wp1187790)中)的说明进行操作。
- 11. 装回电池(请参阅<u>装回电池</u>)。

#### △ 警告: 在打开计算机之前,请装回所有螺钉,并确保没有在计算机内部遗留任何螺钉。否则可能损坏计算机。

# <span id="page-16-1"></span>显示屏挡板

#### <span id="page-16-3"></span>卸下显示屏挡板

#### 警告:显示屏挡板极易损坏。卸下挡板时请小心操作,以防止损坏。

- 1. 按照[开始之前中](file:///C:/data/systems/insN4030/cs/sm/before.htm#wp1435071)的说明进行操作。
- 2. 卸下显示屏部件(请参阅<mark>卸下显示屏部件</mark>)。
- 3. 请记下小型插卡天线电缆和显示屏电缆在显示屏铰接部件上的连接方式。
- 4. 用指尖小心地撬起显示屏挡板的内边缘。
- 5. 卸下显示屏挡板。

<span id="page-16-4"></span>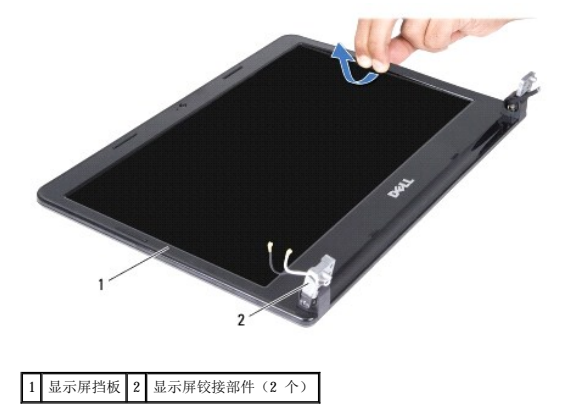

#### 装回显示屏挡板

- 1. 按照[开始之前中](file:///C:/data/systems/insN4030/cs/sm/before.htm#wp1435071)的说明进行操作。
- 2. 布置小型插卡天线电缆和显示屏铰接部件上的显示屏电缆。
- 3. 在显示屏面板上方重新对齐显示屏挡板,然后轻轻地将其卡入到位。
- 4. 装回显示屏部件(请参[阅装回显示屏部件\)](#page-16-2)。

# <span id="page-17-0"></span>显示屏面板

#### 卸下显示屏面板

- 1. 按照[开始之前中](file:///C:/data/systems/insN4030/cs/sm/before.htm#wp1435071)的说明进行操作。
- 2. 卸下显示屏部件(请参[阅卸下显示屏部件\)](#page-15-2)。
- 3. 卸下显示屏挡板(请参阅<u>卸下显示屏挡板</u>)。
- 4. 断开摄像头电缆与摄像头模块上连接器的连接。
- 5. 卸下将显示屏面板固定至显示屏护盖的六颗螺钉。

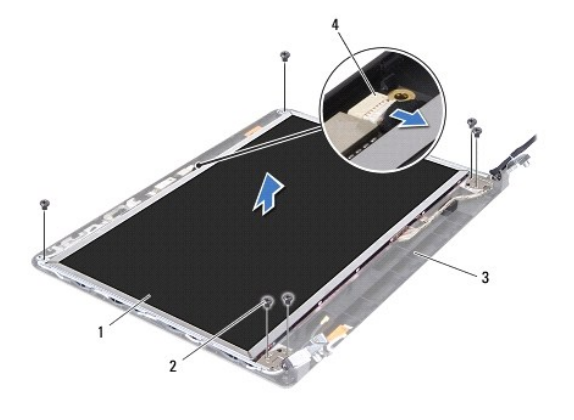

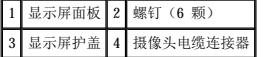

- 6. 将显示屏面板提离显示屏护盖。
- 7. 翻转显示屏面板,然后将其放置到一个干净的表面上。
- 8. 拨开将显示屏电缆固定至显示屏板连接器的胶带,然后断开显示屏电缆的连接。

4 注: 摄像头电缆粘附在显示屏面板的背面。

9. 卸下摄像头电缆。

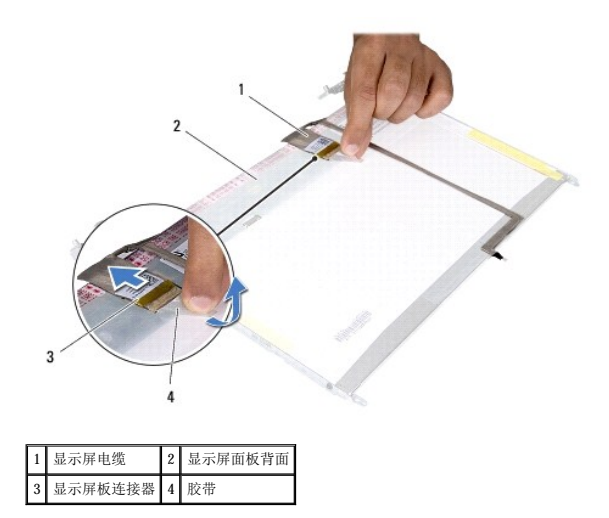

10. 卸下将显示屏面板支架固定至显示屏面板的四颗螺钉(一边两颗)。

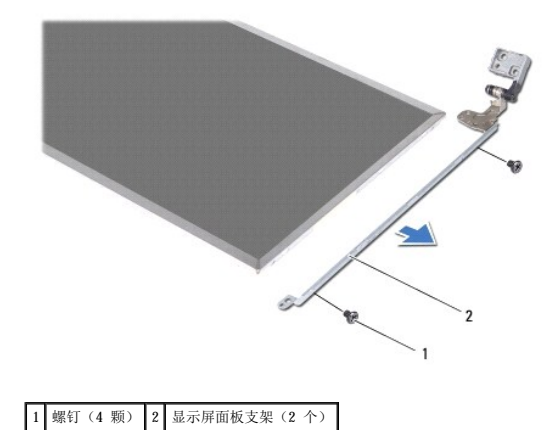

#### 装回显示屏面板

- 1. 按照[开始之前中](file:///C:/data/systems/insN4030/cs/sm/before.htm#wp1435071)的说明进行操作。
- 2. 装回将显示屏面板支架固定至显示屏面板的四颗螺钉(一边两颗)。
- 3. 将摄像头电缆粘附至显示屏面板的背面。
- 4. 将显示屏电缆连接至显示屏板连接器,然后使用胶带固定。
- 5. 将显示屏面板上的螺孔与显示屏护盖上的螺孔对齐并装回六颗螺钉。
- 6. 将摄像头电缆连接至摄像头模块上的连接器。
- 7. 装回显示屏挡板(请参阅<mark>装回显示屏挡板)。</mark>
- 8. 装回显示屏部件(请参[阅装回显示屏部件\)](#page-16-2)。

# 警告:在打开计算机之前,请装回所有螺钉,并确保没有在计算机内部遗留任何螺钉。否则可能损坏计算机。

<span id="page-19-0"></span>[返回目录页面](file:///C:/data/systems/insN4030/cs/sm/index.htm) 硬盘驱动器 Dell<sup>™</sup> Inspiron<sup>™</sup> N4020/N4030 服务手册 ● [卸下硬盘驱动器](#page-19-1) ● [装回硬盘驱动器](#page-20-1) 严重警告:拆装计算机内部组件之前,请阅读计算机附带的安全说明。有关其它最佳安全操作的信息,请参阅合规主页 **www.dell.com/regulatory\_compliance**。 △ 严重警告: 如果在硬盘驱动器很热时将其从计算机上卸下, 请勿触摸硬盘驱动器的金属外壳。 △ 警告:只有经认证的维修技术人员才能对您的计算机进行维修。由于未经 Dell™ 授权的维修所造成的损坏不包括在保修范围内。  $\bigwedge$  警告:为防止数据丢失,请在卸下硬盘驱动器之前关闭计算机(请参阅<u>关闭计算机</u>)。计算机处于打开或睡眠状态时,请勿卸下硬盘驱动器。 △ 警告: 为防止静电损害,请使用接地腕带或不时地触摸未上漆的金属表面(例如计算机上的连接器)以导去身上的静电。 △ 警告:硬盘驱动器极易损坏。处理硬盘驱动器时,请小心操作。 △ 警告: 为避免损坏系统板,请在拆装计算机内部组件之前取出主电池(请参阅[取出电池\)](file:///C:/data/systems/insN4030/cs/sm/removeba.htm#wp1185372)。 **// 注:** 对于不是 Dell 提供的硬盘驱动器, Dell 不保证其兼容性, 也不提供支持。

注:如果您安装的硬盘驱动器不是 Dell 提供的,则需要在新硬盘驱动器上安装操作系统、驱动程序和公用程序(请参阅《**Dell** 技术指南》)。

#### <span id="page-19-1"></span>卸下硬盘驱动器

- 1. 按照[开始之前中](file:///C:/data/systems/insN4030/cs/sm/before.htm#wp1435071)的说明进行操作。
- 2. 取出电池(请参阅[取出电池\)](file:///C:/data/systems/insN4030/cs/sm/removeba.htm#wp1185372)。

△ 警告:当计算机中未安装硬盘驱动器时,请将其存放于保护性防静电包装中(请参阅计算机附带的安全说明中的"防止静电损害")。

- 3. 卸下将硬盘驱动器部件固定到计算机基座的两颗螺钉。
- 4. 将硬盘驱动器部件滑出硬盘驱动器卡盒。

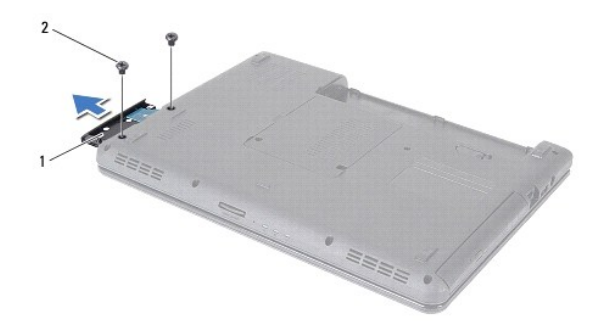

1 硬盘驱动器部件 2 螺钉 (2 颗)

- 5. 卸下将硬盘驱动器挡板固定至硬盘驱动器的两颗螺钉。
- 6. 将硬盘驱动器挡板从硬盘驱动器中拉出。

<span id="page-20-0"></span>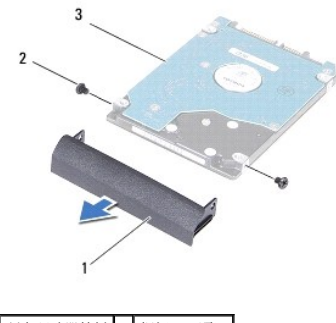

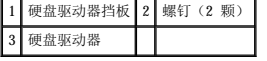

# <span id="page-20-1"></span>装回硬盘驱动器

- 1. 按照[开始之前中](file:///C:/data/systems/insN4030/cs/sm/before.htm#wp1435071)的说明进行操作。
- 2. 从驱动器包装中取出新驱动器。 保存好原始包装,以备将来存放或运送硬盘驱动器时使用。
- 3. 将硬盘驱动器挡板上的螺孔与硬盘驱动器上的螺孔对齐,然后装回两颗螺钉。
- 4. 将硬盘驱动器部件滑入硬盘连接器卡盒,直至其完全到位。
- 5. 装回将硬盘驱动器部件固定至计算机基座的两颗螺钉。
- 6. 装回电池(请参阅[装回电池\)](file:///C:/data/systems/insN4030/cs/sm/removeba.htm#wp1185330)。

警告:在打开计算机之前,请装回所有螺钉,并确保没有在计算机内部遗留任何螺钉。否则可能损坏计算机。

- 7. 根据需要, 为您的计算机安装操作系统。请参阅《设置指南》中的"还原操作系统"。
- 8. 根据需要,为您的计算机安装驱动程序和公用程序。有关详情,请参阅《**Dell** 技术指南》。

<span id="page-21-0"></span>**I/O** 板 Dell™ Inspiron™ N4020/N4030 服务手册

● [卸下](#page-21-1) I/O 板

● [装回](#page-21-2) I/O 板

- <u>A 医重警告</u>:拆装计算机内部组件之前,请阅读计算机附带的安全说明。有关其它最佳安全操作的信息,请参阅合规主页 www.dell.com/regulatory\_compliance。
- △ 警告:只有经认证的维修技术人员才能对您的计算机进行维修。由于未经 Dell™ 授权的维修所造成的损坏不包括在保修范围内。
- 警告:为防止静电损害,请使用接地腕带或不时地触摸未上漆的金属表面(例如计算机上的连接器)以导去身上的静电。
- △ 警告: 为避免损坏系统板,请在拆装计算机内部组件之前取出主电池(请参阅[取出电池\)](file:///C:/data/systems/insN4030/cs/sm/removeba.htm#wp1185372)。

#### <span id="page-21-1"></span>卸下 **I/O** 板

- 1. 按照[开始之前中](file:///C:/data/systems/insN4030/cs/sm/before.htm#wp1435071)的说明进行操作。
- 2. 按照[步骤](file:///C:/data/systems/insN4030/cs/sm/sysboard.htm#wp1039500) 2 [至步骤](file:///C:/data/systems/insN4030/cs/sm/sysboard.htm#wp1041120) 13 (在[卸下系统板](file:///C:/data/systems/insN4030/cs/sm/sysboard.htm#wp1032066)中)的说明进行操作。
- 3. 卸下小型插卡(请参阅[卸下小型插卡\)](file:///C:/data/systems/insN4030/cs/sm/minicard.htm#wp1181758)。
- 4. 卸下将 I/O 板固定至计算机基座的螺钉。
- 5. 提起 I/O 板,将其从计算机基座中取出。

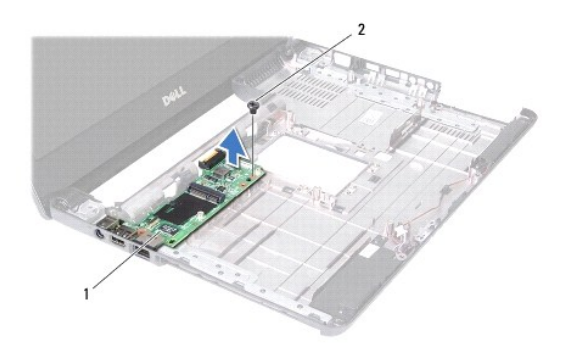

#### 1 I/O 板 2 螺钉

#### <span id="page-21-2"></span>装回 **I/O** 板

- 1. 按照[开始之前中](file:///C:/data/systems/insN4030/cs/sm/before.htm#wp1435071)的说明进行操作。
- 2. 将 I/O 板上的连接器与计算机基座上的插槽对齐。
- 3. 装回将 I/O 板固定至计算机基座的螺钉。
- 4. 装回小型插卡(请参阅[装回小型插卡\)](file:///C:/data/systems/insN4030/cs/sm/minicard.htm#wp1181828)。
- 5. 按照[步骤](file:///C:/data/systems/insN4030/cs/sm/sysboard.htm#wp1039655) 6 [至步骤](file:///C:/data/systems/insN4030/cs/sm/sysboard.htm#wp1041321) 18 (在[装回系统板](file:///C:/data/systems/insN4030/cs/sm/sysboard.htm#wp1027497)中)的说明进行操作。

# 警告:在打开计算机之前,请装回所有螺钉,并确保没有在计算机内部遗留任何螺钉。否则可能损坏计算机。

<span id="page-22-0"></span> 键盘 Dell™ Inspiron™ N4020/N4030 服务手册

- [卸下键盘](#page-22-1)
- [装回键盘](#page-23-1)
- 严重警告:拆装计算机内部组件之前,请阅读计算机附带的安全说明。有关其它最佳安全操作的信息,请参阅合规主页 **www.dell.com/regulatory\_compliance**。
- △ 警告:只有经认证的维修技术人员才能对您的计算机进行维修。由于未经 Dell™ 授权的维修所造成的损坏不包括在保修范围内。
- 警告:为防止静电损害,请使用接地腕带或不时地触摸未上漆的金属表面(例如计算机上的连接器)以导去身上的静电。
- △ 警告: 为避免损坏系统板,请在拆装计算机内部组件之前取出主电池(请参阅[取出电池\)](file:///C:/data/systems/insN4030/cs/sm/removeba.htm#wp1185372)。

#### <span id="page-22-1"></span>卸下键盘

- 1. 按照[开始之前中](file:///C:/data/systems/insN4030/cs/sm/before.htm#wp1435071)的说明进行操作。
- 2. 取出电池(请参阅[取出电池\)](file:///C:/data/systems/insN4030/cs/sm/removeba.htm#wp1185372)。
- 3. 按照[步骤](file:///C:/data/systems/insN4030/cs/sm/hdd.htm#wp1193616) 3 [至步骤](file:///C:/data/systems/insN4030/cs/sm/hdd.htm#wp1181565) 4 (在[卸下硬盘驱动器](file:///C:/data/systems/insN4030/cs/sm/hdd.htm#wp1109848)中)的说明进行操作。
- 4. 按照[步骤](file:///C:/data/systems/insN4030/cs/sm/optical.htm#wp1050736) 3 [至步骤](file:///C:/data/systems/insN4030/cs/sm/optical.htm#wp1053648) 5(在[卸下光盘驱动器](file:///C:/data/systems/insN4030/cs/sm/optical.htm#wp1044846)中)的说明进行操作。
- 5. 卸下模块护盖(请参阅<mark>卸下模块护盖</mark>)。
- 6. 卸下内存模块(请参阅[卸下内存模块\)](file:///C:/data/systems/insN4030/cs/sm/memory.htm#wp1186694)。
- 7. 卸下将键盘固定至计算机基座的两颗螺钉。

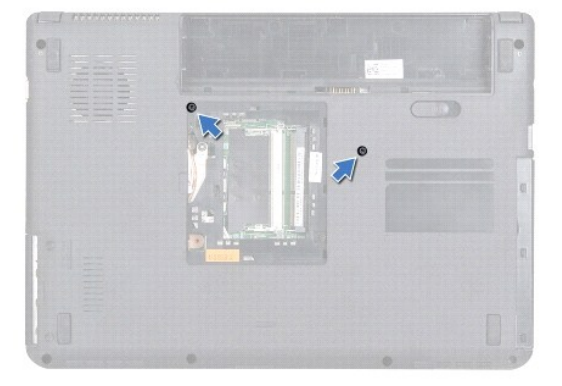

8. 翻转计算机,并把显示屏打开到最大程度。

#### 警告:键盘上的键帽容易损坏并且极易脱落,装回它们也比较费时。卸下和处理键盘时,请小心操作。

- 9. 按住键盘并向下滑动键盘。
- 10. 滑动键盘与掌垫之间的塑料划片,撬起并提起键盘,使其脱离掌垫上的卡舌。

<span id="page-23-0"></span>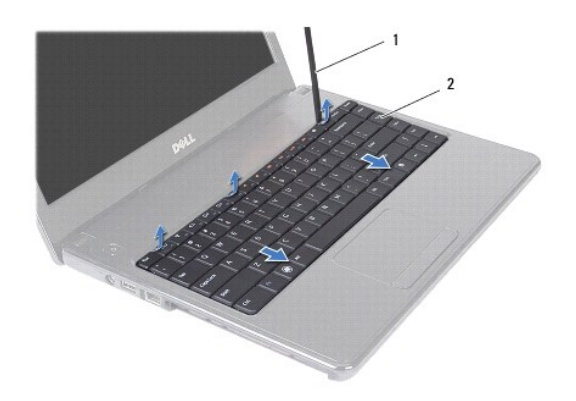

# 1 塑料划片 2 键盘

- 11. 将键盘上的卡舌滑出掌垫的插槽。
- 12. 慢慢向上移动键盘,直至键盘离开掌垫。

# 警告:卸下和处理键盘时,请格外小心。否则,可能导致刮伤显示屏面板。

- 13. 请勿硬拉键盘,请握住键盘朝显示屏方向移动。
- 14. 提起将键盘电缆固定至系统板上连接器的连接器闩锁,然后卸下键盘电缆。
- 15. 将键盘提离计算机。

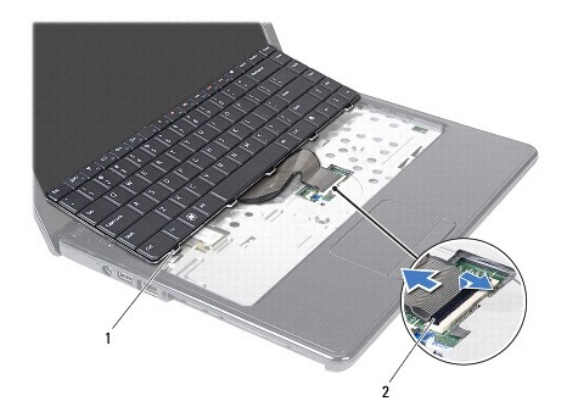

1 键盘卡舌(5个) 2 键盘电缆连接器

# <span id="page-23-1"></span>装回键盘

- 1. 按照[开始之前中](file:///C:/data/systems/insN4030/cs/sm/before.htm#wp1435071)的说明进行操作。
- 2. 将键盘电缆滑入系统板上的连接器。向下按压连接器闩锁,以将键盘电缆固定至系统板上的连接器。
- 3. 将键盘底部的卡舌滑入掌垫上的插槽。
- 4. 轻轻按压键盘的边缘并朝上滑动键盘,以将键盘固定至掌垫的卡舌下。
- 5. 合上显示屏,并翻转计算机。
- 6. 装回将键盘固定至计算机基座的两颗螺钉。
- 7. 装回内存模块(请参阅<u>装回内存模块</u>)。
- 8. 装回模块护盖(请参阅<u>装回模块护盖</u>)。
- 9. 按照<u>[步骤](file:///C:/data/systems/insN4030/cs/sm/optical.htm#wp1052810) 3</u> 至<u>步骤 4</u> (在<u>[装回光盘驱动器](file:///C:/data/systems/insN4030/cs/sm/optical.htm#wp1052349)</u>中) 的说明进行操作。
- 10. 按照[步骤](file:///C:/data/systems/insN4030/cs/sm/hdd.htm#wp1187681) 4 [至步骤](file:///C:/data/systems/insN4030/cs/sm/hdd.htm#wp1193396) 5 (在[装回硬盘驱动器](file:///C:/data/systems/insN4030/cs/sm/hdd.htm#wp1187790)中)的说明进行操作。
- 11. 装回电池 (请参阅<u>装回电池</u>) 。

# 警告:在打开计算机之前,请装回所有螺钉,并确保没有在计算机内部遗留任何螺钉。否则可能损坏计算机。

<span id="page-25-0"></span>内存模块<br><sub>Dell</sub>w <sub>Inspiron</sub>\* N4020/N4030 服<del>务</del>手册

- [卸下内存模块](#page-25-1)
- [装回内存模块](#page-25-2)

严重警告:拆装计算机内部组件之前,请阅读计算机附带的安全说明。有关其它最佳安全操作的信息,请参阅合规主页 **www.dell.com/regulatory\_compliance**。

△ 警告:只有经认证的维修技术人员才能对您的计算机进行维修。由于未经 Dell™ 授权的维修所造成的损坏不包括在保修范围内。

警告:为防止静电损害,请使用接地腕带或不时地触摸未上漆的金属表面(例如计算机上的连接器)以导去身上的静电。

△ 警告: 为避免损坏系统板,请在拆装计算机内部组件之前取出主电池(请参阅<mark>取出电池</mark>)。

通过在系统板上安装内存模块可以增加计算机的内存。有关计算机支持的内存类型的信息,请参阅《安装指南》中的"规格"。

**// 注:** 从 Dell™ 购买的内存模块涵盖在计算机保修范围内。

您的计算机带有两个用户可抽换的 S0-DIMM 插槽(标记为 DIMM A 和 DIMM B), 可从计算机底部操作。

#### <span id="page-25-1"></span>卸下内存模块

- 1. 按照[开始之前中](file:///C:/data/systems/insN4030/cs/sm/before.htm#wp1435071)的说明进行操作。
- 2. 取出电池(请参阅[取出电池\)](file:///C:/data/systems/insN4030/cs/sm/removeba.htm#wp1185372)。
- 3. 卸下模块护盖(请参阅<mark>卸下模块护盖</mark>)。

#### 警告:为避免损坏内存模块连接器,请勿使用工具打开内存模块固定夹。

- 4. 请用指尖小心拨开内存模块连接器两端的固定夹,直至模块弹起。
- 5. 从内存模块连接器中卸下内存模块。

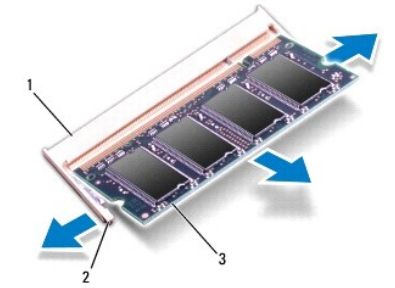

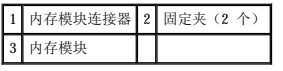

#### <span id="page-25-2"></span>装回内存模块

#### △ 警告: 如果您需要在两个连接器中均安装内存模块,请先在标有"DIMM A"的连接器中安装内存模块,然后再在标有"DIMM B"的连接器中安装内存模块。

1. 按照[开始之前中](file:///C:/data/systems/insN4030/cs/sm/before.htm#wp1435071)的说明进行操作。

2. 将内存模块中的槽口与内存模块连接器中的卡舌对齐。

3. 将内存模块呈 45 度角稳固地滑入插槽,然后向下按压内存模块,直至其卡入到位。如果未听到咔嗒声,请卸下内存模块并重新安装。

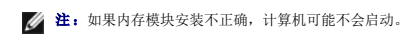

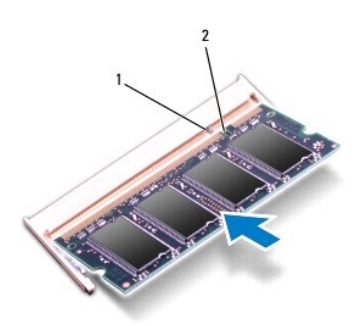

# 1 卡舌 2 槽口

- 4. 装回模块护盖(请参阅<u>装回模块护盖</u>)。
- 5. 装回电池(请参阅<u>装回电池</u>),或将交流适配器连接至计算机和电源插座。

# 警告:在打开计算机之前,请装回所有螺钉,并确保没有在计算机内部遗留任何螺钉。否则可能损坏计算机。

6. 打开计算机。

计算机启动时,会检测内存模块并自动更新系统配置信息。

要确定计算机中安装的内存容量,请:

**Windows**® **Vista**:

单击开始 ®"帮助和支持"®"**Dell System Information**"(**Dell** 系统信息)。

**Windows**® **7**:

单击开始 <sup>●</sup> → "控制面板"→ "系统和安全"→ "系统"。

# <span id="page-27-0"></span>[返回目录页面](file:///C:/data/systems/insN4030/cs/sm/index.htm) 无线小型插卡 Dell™ Inspiron™ N4020/N4030 服务手册 ● [卸下小型插卡](#page-27-1) ● [装回小型插卡](#page-28-1) 如果您随计算机一起订购了无线小型插卡,则计算机中已安装该插卡。 您的计算机支持一个适用于无线局域网 (WLAN)、Wi-Fi 或微波存取全球互通 (WiMax) 的半尺寸小型卡槽。 严重警告:拆装计算机内部组件之前,请阅读计算机附带的安全说明。有关其它最佳安全操作的信息,请参阅合规主页 **www.dell.com/regulatory\_compliance**。 △ 警告:只有经认证的维修技术人员才能对您的计算机进行维修。由于未经 Dell™ 授权的维修所造成的损坏不包括在保修范围内。 △ 警告: 为防止静电损害,请使用接地腕带或不时地触摸未上漆的金属表面(例如计算机上的连接器)以导去身上的静电。 △ 警告: 为避免损坏系统板,请在拆装计算机内部组件之前取出主电池(请参阅[取出电池\)](file:///C:/data/systems/insN4030/cs/sm/removeba.htm#wp1185372)。 △ 警告: 当计算机中未安装小型插卡时,请将其存放于保护性防静电包装中(请参阅计算机附带的安全说明中的"防止静电损害")。 **/ 注:** 对于非 Dell 提供的小型插卡, Dell 不保证其兼容性, 也不提供支持。

■注: 根据计算机销售时的配置, 小型卡槽中可能安装也可能未安装小型卡。

# <span id="page-27-1"></span>卸下小型插卡

- 1. 按照[开始之前中](file:///C:/data/systems/insN4030/cs/sm/before.htm#wp1435071)的说明进行操作。
- 2. 取出电池(请参阅<u>取出电池</u>)。
- 3. 按照[步骤](file:///C:/data/systems/insN4030/cs/sm/hdd.htm#wp1193616) 3 [至步骤](file:///C:/data/systems/insN4030/cs/sm/hdd.htm#wp1181565) 4 (在[卸下硬盘驱动器](file:///C:/data/systems/insN4030/cs/sm/hdd.htm#wp1109848)中)的说明进行操作。
- 4. 按照[步骤](file:///C:/data/systems/insN4030/cs/sm/optical.htm#wp1050736) 3 [至步骤](file:///C:/data/systems/insN4030/cs/sm/optical.htm#wp1053648) 5 (在[卸下光盘驱动器](file:///C:/data/systems/insN4030/cs/sm/optical.htm#wp1044846)中)的说明进行操作。
- 5. 卸下模块护盖(请参阅<u>卸下模块护盖</u>)。
- 6. 卸下内存模块(请参阅<mark>卸下内存模块</mark>)。
- 7. 卸下键盘(请参阅<mark>卸下键盘</mark>)。

# 警告。断开电缆的连接时,请握住电缆连接器或其推拉卡舌将其拔出,而不要拉扯电缆。某些电缆的连接器带有锁定卡舌;如果要断开此类电缆的连接,请先向内按压锁<br>定卡舌,然后再断开电缆的连接。在拔出连接器的过程中,请保持两边对齐以避免弄弯任何连接器插针。另外,在连接电缆之前,请确保两个连接器的朝向正确并对齐。

8. 断开天线电缆与小型插卡的连接。

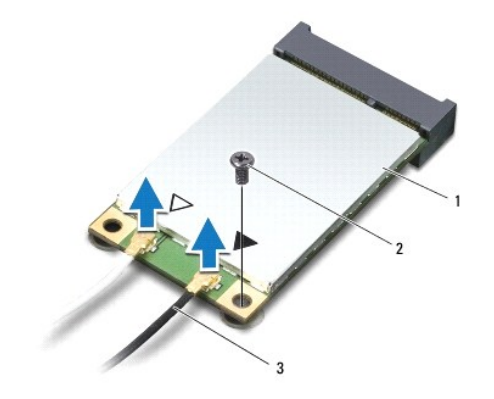

#### <span id="page-28-0"></span>|1 | 小型插卡 | 2 | 固定螺钉 | 3 | 天线电缆(2 条) |

- 9. 卸下将小型插卡固定至 I/O 板上的连接器的螺钉。
- 10. 提起小型插卡,将其从 I/O 板连接器中取出。

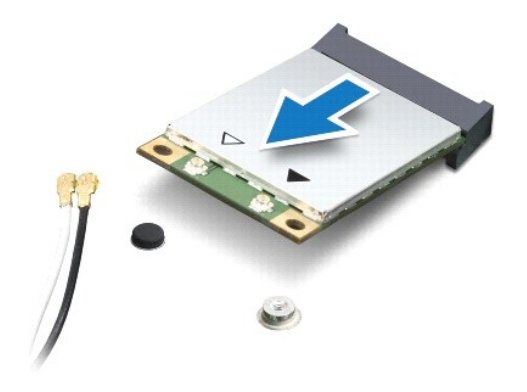

#### <span id="page-28-1"></span>装回小型插卡

- 1. 按照[开始之前中](file:///C:/data/systems/insN4030/cs/sm/before.htm#wp1435071)的说明进行操作。
- 2. 从小型插卡包装中取出新小型插卡。

#### 警告:将插卡滑入到位时用力要稳固而均匀。如果用力过大,可能会损坏连接器。

#### 警告:连接器采用锁定式设计,以确保正确插接。如果遇到阻力,请检查插卡和系统板上的连接器,并重新对齐插卡。

#### △ 警告: 为避免损坏小型插卡,请勿将电缆放在小型插卡的下面。

- 3. 将小型插卡连接器呈 45 度角插入相应的 I/O 板连接器中。
- 4. 将小型插卡的另一端向下按压到 I/O 板的插槽中,然后装回将小型插卡固定至 I/O 板的螺钉。
- 5. 将相应的天线电缆连接至正在安装的小型插卡。下表提供了您的计算机支持的各个小型插卡的天线电缆颜色方案。

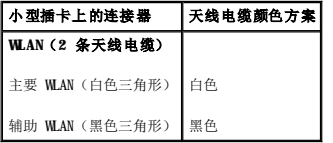

- 6. 将未使用的天线电缆固定在聚脂薄膜防护套中。
- 7. 装回键盘(请参阅[装回键盘\)](file:///C:/data/systems/insN4030/cs/sm/keyboard.htm#wp1179994)。
- 8. 装回内存模块(请参阅<u>装回内存模块</u>)。
- 9. 装回模块护盖(请参阅<u>装回模块护盖</u>)。
- 10. 按照[步骤](file:///C:/data/systems/insN4030/cs/sm/optical.htm#wp1052810) 3 [至步骤](file:///C:/data/systems/insN4030/cs/sm/optical.htm#wp1052821) 4 (在[装回光盘驱动器](file:///C:/data/systems/insN4030/cs/sm/optical.htm#wp1052349)中)的说明进行操作。
- 11. 按照[步骤](file:///C:/data/systems/insN4030/cs/sm/hdd.htm#wp1187681) 4 [至步骤](file:///C:/data/systems/insN4030/cs/sm/hdd.htm#wp1193396) 5 (在[装回硬盘驱动器](file:///C:/data/systems/insN4030/cs/sm/hdd.htm#wp1187790)中)的说明进行操作。
- 12. 装回电池 (请参阅<mark>装回电池</mark>)。

警告:在打开计算机之前,请装回所有螺钉,并确保没有在计算机内部遗留任何螺钉。否则可能损坏计算机。

13. 根据需要,为您的计算机安装驱动程序和公用程序。有关详情,请参阅《**Dell** 技术指南》。

注:如果您安装的是非 Dell 提供的无线小型插卡,则必须安装相应的驱动程序和公用程序。有关通用驱动程序的详情,请参阅《**Dell** 技术指南》。

<span id="page-30-0"></span>光盘驱动器<br>Dell™ Inspiron™ N4020/N4030 服务手册

- [卸下光盘驱动器](#page-30-1)
- [装回光盘驱动器](#page-31-1)

严重警告:拆装计算机内部组件之前,请阅读计算机附带的安全说明。有关其它最佳安全操作的信息,请参阅合规主页 **www.dell.com/regulatory\_compliance**。

- △ 警告:只有经认证的维修技术人员才能对您的计算机进行维修。由于未经 Dell™ 授权的维修所造成的损坏不包括在保修范围内。
- 警告:为防止静电损害,请使用接地腕带或不时地触摸未上漆的金属表面(例如计算机上的连接器)以导去身上的静电。
- △ 警告: 为避免损坏系统板, 请在拆装计算机内部组件之前取出主电池(请参阅<mark>取出电池</u>)。</mark>

#### <span id="page-30-1"></span>卸下光盘驱动器

- 1. 按照[开始之前中](file:///C:/data/systems/insN4030/cs/sm/before.htm#wp1435071)的说明进行操作。
- 2. 取出电池(请参阅<mark>取出电池</u>)。</mark>
- 3. 卸下将光盘驱动器部件固定至计算机基座的螺钉。
- 4. 使用塑料划片推动槽口,以便从光盘驱动器托架中卸下光盘驱动器。
- 5. 将光盘驱动器部件滑出光盘驱动器卡盒。

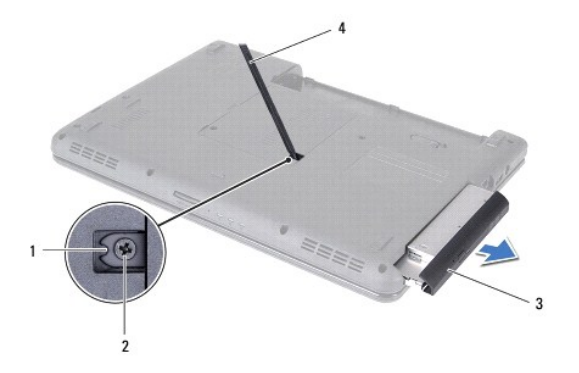

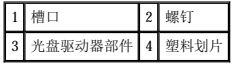

6. 卸下将光盘驱动器支架固定至光盘驱动器的两颗螺钉。

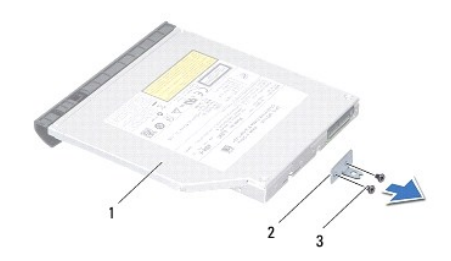

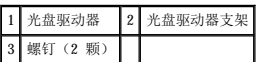

# <span id="page-31-1"></span><span id="page-31-0"></span>装回光盘驱动器

- 1. 按照<u>开始之前</u>中的说明进行操作。
- 2. 将光盘驱动器支架上的螺孔与光盘驱动器上的螺孔对齐并装回两颗螺钉。
- 3. 将光盘驱动器部件滑入光盘驱动器卡盒,直至其完全到位。
- 4. 装回将光盘驱动器部件固定至计算机基座的螺钉。
- 5. 装回电池 (请参阅<u>装回电池</u>)。

# 警告:在打开计算机之前,请装回所有螺钉,并确保没有在计算机内部遗留任何螺钉。否则可能损坏计算机。

<span id="page-32-0"></span> 掌垫 Dell™ Inspiron™ N4020/N4030 服务手册

- [卸下掌垫](#page-32-1)
- [装回掌垫](#page-33-1)
- 严重警告:拆装计算机内部组件之前,请阅读计算机附带的安全说明。有关其它最佳安全操作的信息,请参阅合规主页 **www.dell.com/regulatory\_compliance**。
- △ 警告:只有经认证的维修技术人员才能对您的计算机进行维修。由于未经 Dell™ 授权的维修所造成的损坏不包括在保修范围内。
- 警告:为防止静电损害,请使用接地腕带或不时地触摸未上漆的金属表面(例如计算机上的连接器)以导去身上的静电。
- △ 警告: 为避免损坏系统板,请在拆装计算机内部组件之前取出主电池(请参阅<u>取出电池</u>)。

# <span id="page-32-1"></span>卸下掌垫

- 1. 按照[开始之前中](file:///C:/data/systems/insN4030/cs/sm/before.htm#wp1435071)的说明进行操作。
- 2. 取出电池(请参阅[取出电池\)](file:///C:/data/systems/insN4030/cs/sm/removeba.htm#wp1185372)。
- 3. 按照[步骤](file:///C:/data/systems/insN4030/cs/sm/hdd.htm#wp1193616) 3 [至步骤](file:///C:/data/systems/insN4030/cs/sm/hdd.htm#wp1181565) 4 (在[卸下硬盘驱动器](file:///C:/data/systems/insN4030/cs/sm/hdd.htm#wp1109848)中)的说明进行操作。
- 4. 按照[步骤](file:///C:/data/systems/insN4030/cs/sm/optical.htm#wp1050736) 3 [至步骤](file:///C:/data/systems/insN4030/cs/sm/optical.htm#wp1053648) 5(在[卸下光盘驱动器](file:///C:/data/systems/insN4030/cs/sm/optical.htm#wp1044846)中)的说明进行操作。
- 5. 卸下模块护盖(请参阅<mark>卸下模块护盖</mark>)。
- 6. 卸下内存模块(请参阅[卸下内存模块\)](file:///C:/data/systems/insN4030/cs/sm/memory.htm#wp1186694)。
- 7. 卸下将掌垫固定至计算机基座的六颗螺钉。

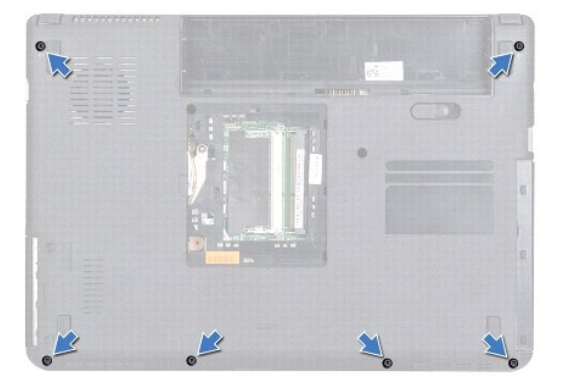

8. 卸下键盘(请参阅[卸下键盘\)](file:///C:/data/systems/insN4030/cs/sm/keyboard.htm#wp1184546)。

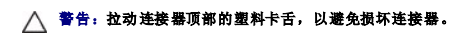

9. 断开触摸板电缆和电源按钮电缆与系统板上连接器的连接。

<span id="page-33-0"></span>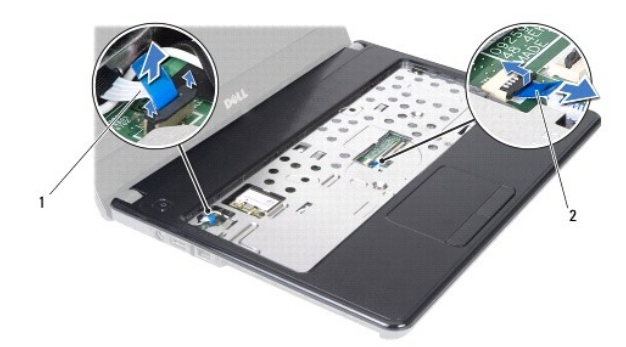

#### 1 电源按钮电缆 2 触摸板电缆

10. 卸下掌垫上的五颗螺钉。

# △ 警告: 小心地将掌垫与计算机基座分开, 以避免损坏掌垫。

- 11. 从掌垫的右/左侧开始,使用手指将掌垫与计算机基座分开。
- 12. 将掌垫提离计算机基座。

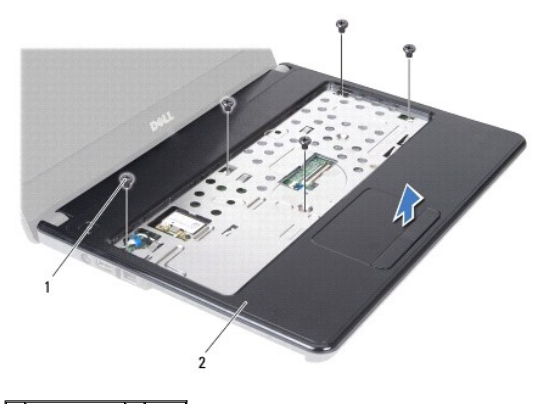

1 螺钉(5 颗) 2 掌垫

#### <span id="page-33-1"></span>装回掌垫

- 1. 按照[开始之前中](file:///C:/data/systems/insN4030/cs/sm/before.htm#wp1435071)的说明进行操作。
- 2. 将掌垫与计算机基座对齐,然后轻轻地将掌垫卡入到位。
- 3. 装回掌垫上的五颗螺钉。
- 4. 将触摸板电缆和电源按钮电缆连接至系统板上的连接器。
- 5. 装回键盘(请参阅<u>装回键盘</u>)。
- 6. 装回将掌垫固定至计算机基座的六颗螺钉。
- 7. 装回内存模块(请参阅<u>装回内存模块</u>)。
- 8. 装回模块护盖(请参阅<u>装回模块护盖</u>)。
- 9. 按照[步骤](file:///C:/data/systems/insN4030/cs/sm/optical.htm#wp1052810) 3 [至步骤](file:///C:/data/systems/insN4030/cs/sm/optical.htm#wp1052821) 4 (在[装回光盘驱动器](file:///C:/data/systems/insN4030/cs/sm/optical.htm#wp1052349)中)的说明进行操作。
- 10. 按照[步骤](file:///C:/data/systems/insN4030/cs/sm/hdd.htm#wp1187681) 4 [至步骤](file:///C:/data/systems/insN4030/cs/sm/hdd.htm#wp1193396) 5 (在[装回硬盘驱动器](file:///C:/data/systems/insN4030/cs/sm/hdd.htm#wp1187790)中)的说明进行操作。

11. 装回电池 (请参阅<u>装回电池</u>)。

# 警告:在打开计算机之前,请装回所有螺钉,并确保没有在计算机内部遗留任何螺钉。否则可能损坏计算机。

<span id="page-35-0"></span> 电源按钮板 Dell™ Inspiron™ N4020/N4030 服务手册

- [卸下电源按钮板](#page-35-1)
- [装回电源按钮板](#page-36-0)

严重警告:拆装计算机内部组件之前,请阅读计算机附带的安全说明。有关其它最佳安全操作的信息,请参阅合规主页 **www.dell.com/regulatory\_compliance**。

- △ 警告:只有经认证的维修技术人员才能对您的计算机进行维修。由于未经 Dell™ 授权的维修所造成的损坏不包括在保修范围内。
- 警告:为防止静电损害,请使用接地腕带或不时地触摸未上漆的金属表面(例如计算机上的连接器)以导去身上的静电。
- △ 警告: 为避免损坏系统板,请在拆装计算机内部组件之前取出主电池(请参阅[取出电池\)](file:///C:/data/systems/insN4030/cs/sm/removeba.htm#wp1185372)。

#### <span id="page-35-1"></span>卸下电源按钮板

- 1. 按照[开始之前中](file:///C:/data/systems/insN4030/cs/sm/before.htm#wp1435071)的说明进行操作。
- 2. 取出电池(请参阅[取出电池\)](file:///C:/data/systems/insN4030/cs/sm/removeba.htm#wp1185372)。
- 3. 按照[步骤](file:///C:/data/systems/insN4030/cs/sm/hdd.htm#wp1193616) 3 [至步骤](file:///C:/data/systems/insN4030/cs/sm/hdd.htm#wp1181565) 4 (在[卸下硬盘驱动器](file:///C:/data/systems/insN4030/cs/sm/hdd.htm#wp1109848)中)的说明进行操作。
- 4. 按照[步骤](file:///C:/data/systems/insN4030/cs/sm/optical.htm#wp1050736) 3 [至步骤](file:///C:/data/systems/insN4030/cs/sm/optical.htm#wp1053648) 5 (在[卸下光盘驱动器](file:///C:/data/systems/insN4030/cs/sm/optical.htm#wp1044846)中)的说明进行操作。
- 5. 卸下模块护盖(请参阅<u>卸下模块护盖</u>)。
- 6. 卸下内存模块(请参阅[卸下内存模块\)](file:///C:/data/systems/insN4030/cs/sm/memory.htm#wp1186694)。
- 7. 卸下键盘(请参阅[卸下键盘\)](file:///C:/data/systems/insN4030/cs/sm/keyboard.htm#wp1184546)。
- 8. 卸下掌垫(请参阅[卸下掌垫\)](file:///C:/data/systems/insN4030/cs/sm/palmrest.htm#wp1044787)。
- 9. 翻转掌垫。
- 10. 卸下将电源按钮板固定至掌垫的螺钉。
- 第 注: 电源按钮板电缆粘附在掌垫上。
- 11. 小心地从掌垫上松开电源按钮板电缆。
- 12. 将电源按钮板提离掌垫。

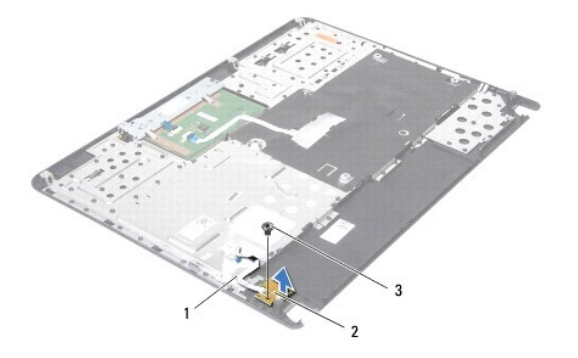

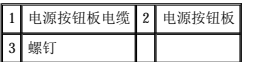

# <span id="page-36-0"></span>装回电源按钮板

- 1. 按照[开始之前中](file:///C:/data/systems/insN4030/cs/sm/before.htm#wp1435071)的说明进行操作。
- 2. 将电源按钮板上的螺孔与掌垫上的螺孔对齐,然后装回螺钉。
- 3. 将电源按钮板电缆粘附至掌垫。
- 4. 翻转掌垫。
- 5. 装回掌垫 (请参阅<u>装回掌垫</u>)。
- 6. 装回键盘(请参阅<u>装回键盘</u>)。
- 7. 装回内存模块(请参阅<u>装回内存模块</u>)。
- 8. 装回模块护盖(请参阅<u>装回模块护盖</u>)。
- 9. 按照[步骤](file:///C:/data/systems/insN4030/cs/sm/optical.htm#wp1052810) 3 [至步骤](file:///C:/data/systems/insN4030/cs/sm/optical.htm#wp1052821) 4 (在[装回光盘驱动器](file:///C:/data/systems/insN4030/cs/sm/optical.htm#wp1052349)中)的说明进行操作。
- 10. 按照[步骤](file:///C:/data/systems/insN4030/cs/sm/hdd.htm#wp1187681) 4 [至步骤](file:///C:/data/systems/insN4030/cs/sm/hdd.htm#wp1193396) 5 (在[装回硬盘驱动器](file:///C:/data/systems/insN4030/cs/sm/hdd.htm#wp1187790)中)的说明进行操作。
- 11. 装回电池 (请参阅<u>装回电池</u>)。

# 警告:在打开计算机之前,请装回所有螺钉,并确保没有在计算机内部遗留任何螺钉。否则可能损坏计算机。

<span id="page-37-0"></span> 电池 Dell<sup>™</sup> Inspiron<sup>™</sup> N4020/N4030 服务手册

- [取出电池](#page-37-1)
- [装回电池](#page-37-2)
- 严重警告:拆装计算机内部组件之前,请阅读计算机附带的安全说明。有关其它最佳安全操作的信息,请参阅合规主页 **www.dell.com/regulatory\_compliance**。
- △ 警告:只有经认证的维修技术人员才能对您的计算机进行维修。由于未经 Dell™ 授权的维修所造成的损坏不包括在保修范围内。
- 警告:为防止静电损害,请使用接地腕带或不时地触摸未上漆的金属表面(例如计算机上的连接器)以导去身上的静电。
- 警告:为避免损坏计算机,请仅使用专为此特定 **Dell** 计算机而设计的电池。请勿使用专用于其它 **Dell** 计算机的电池。

### <span id="page-37-1"></span>取出电池

- 1. 按照[开始之前中](file:///C:/data/systems/insN4030/cs/sm/before.htm#wp1435071)的说明进行操作。
- 2. 关闭计算机并将其翻转。
- 3. 将电池释放闩锁滑动到解锁位置。
- 4. 滑动并提起电池,将其从电池槽中取出。

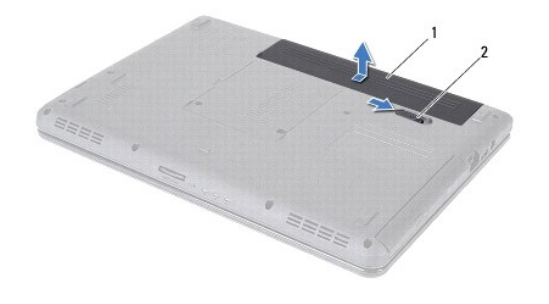

```
1 电池 2 电池释放闩锁
```
# <span id="page-37-2"></span>装回电池

- 1. 按照[开始之前中](file:///C:/data/systems/insN4030/cs/sm/before.htm#wp1435071)的说明进行操作。
- 2. 将电池上的卡舌与电池槽中的插槽对齐。
- 3. 将电池滑入电池槽,直至其卡入到位。

<span id="page-38-0"></span>扬声器<br>Dell™ Inspiron™ N4020/N4030 服务手册

- [卸下扬声器](#page-38-1)
- [装回扬声器](#page-38-2)
- 严重警告:拆装计算机内部组件之前,请阅读计算机附带的安全说明。有关其它最佳安全操作的信息,请参阅合规主页 **www.dell.com/regulatory\_compliance**。
- △ 警告:只有经认证的维修技术人员才能对您的计算机进行维修。由于未经 Dell™ 授权的维修所造成的损坏不包括在保修范围内。
- 警告:为防止静电损害,请使用接地腕带或不时地触摸未上漆的金属表面(例如计算机上的连接器)以导去身上的静电。
- △ 警告: 为避免损坏系统板,请在拆装计算机内部组件之前取出主电池(请参阅<mark>取出电池</u>)。</mark>

#### <span id="page-38-1"></span>卸下扬声器

- 1. 按照[开始之前中](file:///C:/data/systems/insN4030/cs/sm/before.htm#wp1435071)的说明进行操作。
- 2. 按照[步骤](file:///C:/data/systems/insN4030/cs/sm/sysboard.htm#wp1039500) 2 [至步骤](file:///C:/data/systems/insN4030/cs/sm/sysboard.htm#wp1041120) 13 (在<u>[卸下系统板](file:///C:/data/systems/insN4030/cs/sm/sysboard.htm#wp1032066)</u>中)的说明进行操作。

■ 注: 扬声器粘附在计算机基座上。

- 3. 提起扬声器,使其脱离计算机基座。
- 4. 记下扬声器的电缆布线方式并将扬声器与电缆一起提离计算机基座。

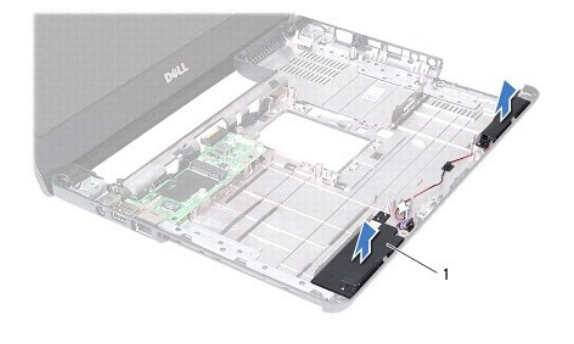

1 扬声器(2个)

#### <span id="page-38-2"></span>装回扬声器

- 1. 按照[开始之前中](file:///C:/data/systems/insN4030/cs/sm/before.htm#wp1435071)的说明进行操作。
- 2. 将扬声器粘附至计算机基座上。
- 3. 将扬声器安放到计算机基座上并布置扬声器电缆。
- 4. 按照[步骤](file:///C:/data/systems/insN4030/cs/sm/sysboard.htm#wp1039655) 6 [至步骤](file:///C:/data/systems/insN4030/cs/sm/sysboard.htm#wp1041321) 18 (在[装回系统板](file:///C:/data/systems/insN4030/cs/sm/sysboard.htm#wp1027497)中)的说明进行操作。

# 警告:在打开计算机之前,请装回所有螺钉,并确保没有在计算机内部遗留任何螺钉。否则可能损坏计算机。

<span id="page-39-0"></span>系统板 Dell™ Inspiron™ N4020/N4030 服务手册

- [卸下系统板](#page-39-1)
- [装回系统板](#page-40-1)
- 在 BIOS [中输入服务标签](#page-40-2)

严重警告:拆装计算机内部组件之前,请阅读计算机附带的安全说明。有关其它最佳安全操作的信息,请参阅合规主页 **www.dell.com/regulatory\_compliance**。

△ 警告:只有经认证的维修技术人员才能对您的计算机进行维修。由于未经 Dell™ 授权的维修所造成的损坏不包括在保修范围内。

△ 警告: 为防止静电损害,请使用接地腕带或不时地触摸未上漆的金属表面(例如计算机上的连接器)以导去身上的静电。

△ 警告: 为避免损坏系统板,请在拆装计算机内部组件之前取出主电池(请参阅[取出电池\)](file:///C:/data/systems/insN4030/cs/sm/removeba.htm#wp1185372)。

#### <span id="page-39-1"></span>卸下系统板

- 1. 按照[开始之前中](file:///C:/data/systems/insN4030/cs/sm/before.htm#wp1435071)的说明进行操作。
- 2. 按压 5 合 1 介质卡读取器中安装的任何插卡或空白卡,使其弹出。
- 3. 取出电池(请参阅<u>取出电池</u>)。
- 4. 按照[步骤](file:///C:/data/systems/insN4030/cs/sm/hdd.htm#wp1193616) 3 [至步骤](file:///C:/data/systems/insN4030/cs/sm/hdd.htm#wp1181565) 4(在[卸下硬盘驱动器](file:///C:/data/systems/insN4030/cs/sm/hdd.htm#wp1109848)中)的说明进行操作。
- 5. 按照[步骤](file:///C:/data/systems/insN4030/cs/sm/optical.htm#wp1050736) 3 [至步骤](file:///C:/data/systems/insN4030/cs/sm/optical.htm#wp1053648) 5 (在[卸下光盘驱动器](file:///C:/data/systems/insN4030/cs/sm/optical.htm#wp1044846)中)的说明进行操作。
- 6. 卸下模块护盖(请参阅[卸下模块护盖\)](file:///C:/data/systems/insN4030/cs/sm/base.htm#wp1226151)。
- 7. 卸下内存模块(请参阅<u>卸下内存模块</u>)。
- 8. 卸下键盘(请参阅<mark>卸下键盘</mark>)。
- 9. 卸下掌垫(请参阅[卸下掌垫\)](file:///C:/data/systems/insN4030/cs/sm/palmrest.htm#wp1044787)。
- 10. 卸下 [Bluetooth](file:///C:/data/systems/insN4030/cs/sm/btooth.htm#wp1183032) 插卡(请参阅<mark>卸下 Bluetooth 插卡</mark>)。
- 11. 断开系统板上的连接器与显示屏电缆及扬声器电缆的连接。
- 12. 卸下将系统板部件固定至计算机基座的三颗螺钉。

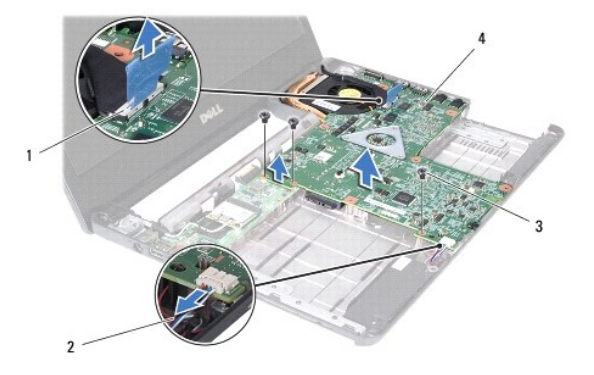

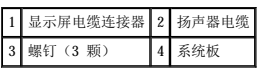

13. 提起系统板部件,以便断开系统板上的连接器与 I/O 板上连接器之间的连接。

- <span id="page-40-0"></span>14. 翻转系统板部件。
- 15. 取出币形电池(请参阅<u>取出币形电池</u>)。
- 16. 卸下冷却部件(请参阅<mark>卸下冷却部件</mark>)。
- 17. 卸下处理器模块(请参[阅卸下处理器模块\)](file:///C:/data/systems/insN4030/cs/sm/cpu.htm#wp1179979)。

# <span id="page-40-1"></span>装回系统板

- 1. 按照[开始之前中](file:///C:/data/systems/insN4030/cs/sm/before.htm#wp1435071)的说明进行操作。
- 2. 装回处理器模块(请参阅<u>装回处理器模块</u>)。
- 3. 装回冷却部件(请参阅<u>装回冷却部件</u>)。
- 4. 装回币形电池(请参阅<u>装回币形电池</u>)。
- 5. 翻转系统板部件。
- 6. 将系统板上的连接器与计算机基座上的插槽对齐。
- 7. 轻轻按压系统板,以将系统板上的连接器与 I/O 板上的连接器相连接。
- 8. 装回将系统板部件固定至计算机基座的三颗螺钉。
- 9. 将显示屏电缆和扬声器电缆连接至系统板上的连接器。
- 10. 装回 [Bluetooth](file:///C:/data/systems/insN4030/cs/sm/btooth.htm#wp1182963) 插卡 (请参阅<u>装回 Bluetooth 插卡</u>)。
- 11. 装回掌垫(请参阅<u>装回掌垫</u>)。
- 12. 装回键盘(请参阅<mark>装回键盘</mark>)。
- 13. 装回内存模块(请参阅[装回内存模块\)](file:///C:/data/systems/insN4030/cs/sm/memory.htm#wp1181089)。
- 14. 装回模块护盖(请参阅[装回模块护盖\)](file:///C:/data/systems/insN4030/cs/sm/base.htm#wp1217063)。
- 15. 按照[步骤](file:///C:/data/systems/insN4030/cs/sm/optical.htm#wp1052810) 3 [至步骤](file:///C:/data/systems/insN4030/cs/sm/optical.htm#wp1052821) 4 (在[装回光盘驱动器](file:///C:/data/systems/insN4030/cs/sm/optical.htm#wp1052349)中)的说明进行操作。
- 16. 按照[步骤](file:///C:/data/systems/insN4030/cs/sm/hdd.htm#wp1187681) 4 [至步骤](file:///C:/data/systems/insN4030/cs/sm/hdd.htm#wp1193396) 5 (在[装回硬盘驱动器](file:///C:/data/systems/insN4030/cs/sm/hdd.htm#wp1187790)中)的说明进行操作。
- 17. 装回电池(请参阅<u>装回电池</u>)。
- 18. 装回从 5 合 1 介质卡读取器中卸下的所有插卡或空白卡。

△ 警告: 在打开计算机之前,请装回所有螺钉,并确保没有在计算机内部遗留任何螺钉。否则可能损坏计算机。

19. 打开计算机。

**注:** 装回系统板之后, 请在备用系统板的 BIOS 中输入计算机服务标签。

20. 输入服务标签(请参阅在 BIOS [中输入服务标签](#page-40-2))。

#### <span id="page-40-2"></span>在 **BIOS** 中输入服务标签

- 1. 确保交流适配器已插入并且主电池安装正确。
- 2. 打开计算机。
- 3. 在 POST 期间按 <F2> 键进入系统设置程序。

4. 导航至 Security(安全性)选项卡,然后在 **Set Service Tag**(设置服务标签)字段中输入服务标签。

[返回目录页面](file:///C:/data/systems/insN4030/cs/sm/index.htm)

÷

#### Dell™ Inspiron™ N4020/N4030 服务手册

**/ 注:** "注"表示可以帮助您更好地使用计算机的重要信息。

# △ 警告: "警告"表示可能会损坏硬件或导致数据丢失,并告诉您如何避免此类问题。

△ 严重警告: "严重警告"表示可能会造成财产损失、人身伤害甚至死亡。

#### 本说明文件中的信息如有更改,恕不另行通知。<br>© 2010 Dell Inc. 版权所有,翻印必究。

未经 Dell Inc. 书面许可,严禁以任何形式复制这些材料。

本文中使用的商标:Dell、DELL 版标和 Inspiron 是 Dell Inc. 的商标: Bluetooth 是 Bluetooth SIG, Inc. 拥有的注册商标并许可 Dell 使用: Microsoft、 Windows Wista和 Windows Vista 开始<br>按钮微标是 Microsoft Corporation 在美国和/或其它国家和地区的商标或注册商标。

本说明文件中述及的其它商标和商品名称是指拥有相应标记和名称的实体或其制造的产品。Dell Inc. 对不属于自己的商标和商品名称不拥有任何所有权。

2010 年 3 月 修订版 A00